# **GaTolo** x (**R**) KastenBerry

## How to Order Using GoTab

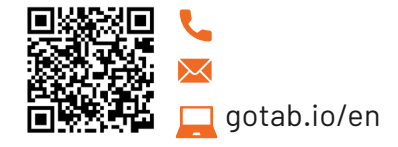

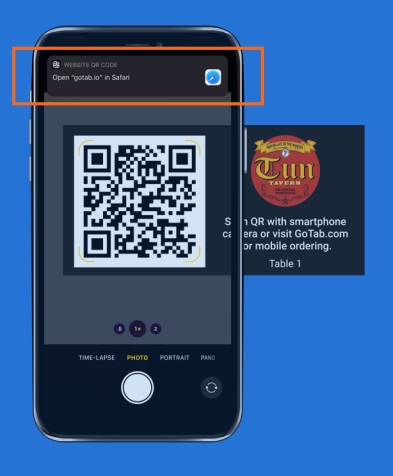

### SCAN THE OR CODE

Open the camera app on your phone and hover the camera over the QR code at your table. Click the internet link that appears to visit GoTab.com.

#### **—OR—**

Open your web browser on your phone and go to GoTab.com. Click the *Scan a QR* button to open the camera. In Safari, the QR will scan automatically. In other browsers, you may need to click the shutter button and select *Use Photo*.

Note: Click *Remember Me* if you would like to reuse payment information for your next GoTab order. GoTab does not store your credit card number. We only store a secure, encrypted token that represents your payment information to enable you to check out faster. With GoTab, your credit card information is never shared with the restaurant.

## VIEW THE MENU & ORDER

Browse the menu on your phone and add items to your order. When you have selected all of your items, click *Review Order* at the bottom of the screen and choose whether you'd like to open a tab, or keep it closed. Confirm your selections, or click *Add More Items* if you'd like to add more to your order.

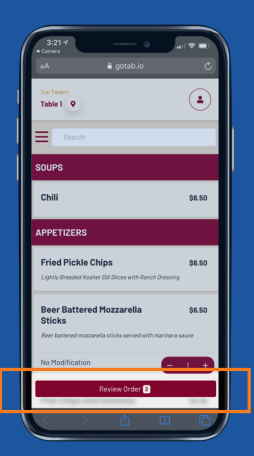

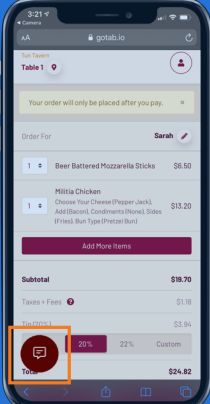

## PAY & ENJOY!

Confirm your tip amount and review the cost. Select *Pay* and enter your phone number. You will receive a verification code via text message that verifies your device. Enter that code on the page. Once your device is verified, you will be able to enter your card information and place your order. If you have any questions about your order, you can contact the restaurant directly via text message by clicking the text icon in the lower left hand corner of your screen. We'll send your receipt via text message.